### **УТВЕРЖДАЮ**

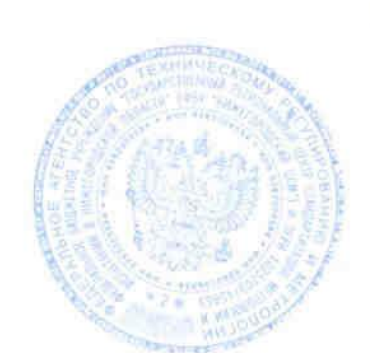

Директор<br>ФБУ/«Нии «Нижегородский ЦСМ» \_\_\_\_\_\_\_\_\_\_\_\_\_\_ Ф. В. Балашов  $\sqrt{0}$ » мая 2016 г. í

# **СЧЁТЧИКИ ЭЛЕКТРИЧЕСКОЙ ЭНЕРГИИ СТАТИЧЕСКИЕ ОДНОФАЗНЫЕ «Меркурий 206»**

**Руководство по эксплуатации** 

**Приложение Г** 

**Методика поверки** 

**АВЛГ.411152.032 РЭ1** 

**с изменением № 1** 

### **СОДЕРЖАНИЕ**

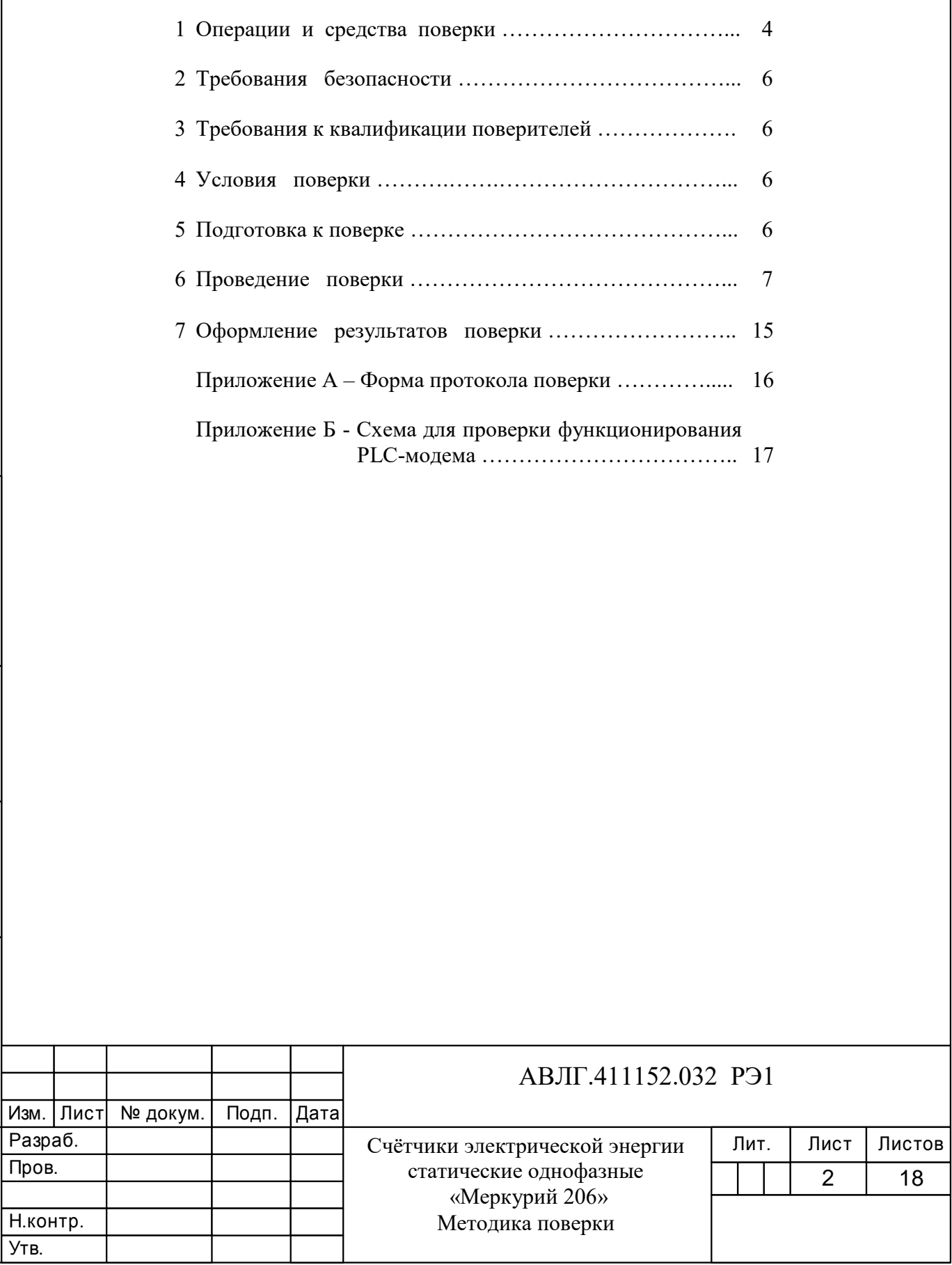

Инв.№ дубл.

Инв. № дубл.

Подп. и дата

Подп. и дата Взам. инв.№ Подп. и дата

Взам. инв. №

Инв.№ подл.

Инв. № подл.

Подп. и дата

18

Настоящая методика составлена с учётом требований Приказа Минпромторга № 1815 от 02.07.15, РМГ 51-2002, ГОСТ 8.584-2004, ГОСТ 31818.11-2012, ГОСТ 31819.21-2012, ГОСТ 31819.23-2012, ГОСТ 22261-94 и устанавливает методику первичной, периодической и внеочередной поверки счётчиков «Меркурий 206», а также объём, условия поверки и подготовку к ней.

#### **(Измененная редакция, Изм. № 1)**

Структура условного обозначения счётчиков, на которые распространяется настоящая методика поверки:

#### **«Меркурий 206 PR(С)LSNOFN»,**

- **Меркурий** торговая марка счётчика;
- **206 -** серия счётчика;
- **P** профиль мощности, журнал событий;
- **R** интерфейс RS-485;
- **С**  интерфейс CAN;
- **L** PLC-модем;

Инв.№ дубл.

- **S** внутреннее питание интерфейса;
- **N** электронная пломба;
- **О**  встроенное реле;
- **F<sup>N</sup>** встроенный радиомодем (N разновидность радиомодема).

#### **(Измененная редакция, Изм. № 1)**

 **Примечание -** Отсутствие буквы в условном обозначении означает отсутствие соответствующей функции. Оптопорт присутствует во всех модификациях счётчика.

При выпуске счётчиков из производства и ремонта проводят первичную поверку.

Первичной поверке подлежит каждый счётчик.

Интервал между поверками 16 лет.

#### **(Измененная редакция, Изм. № 1)**

Периодической поверке подлежат счётчики, находящиеся в эксплуатации или на хранении по истечении межповерочного интервала.

Внеочередную поверку производят в случае:

- повреждения знака поверки и в случае утери формуляра;

- ввода в эксплуатацию счётчика после длительного хранения (более половины межповерочного интервала);

- проведения повторной юстировки или настройки, известном или предполагаемом ударном воздействии на счётчик или неудовлетворительной его работе;

- продажи (отправки) потребителю счётчика, нереализованного по истечении срока, равного половине межповерочного интервала.

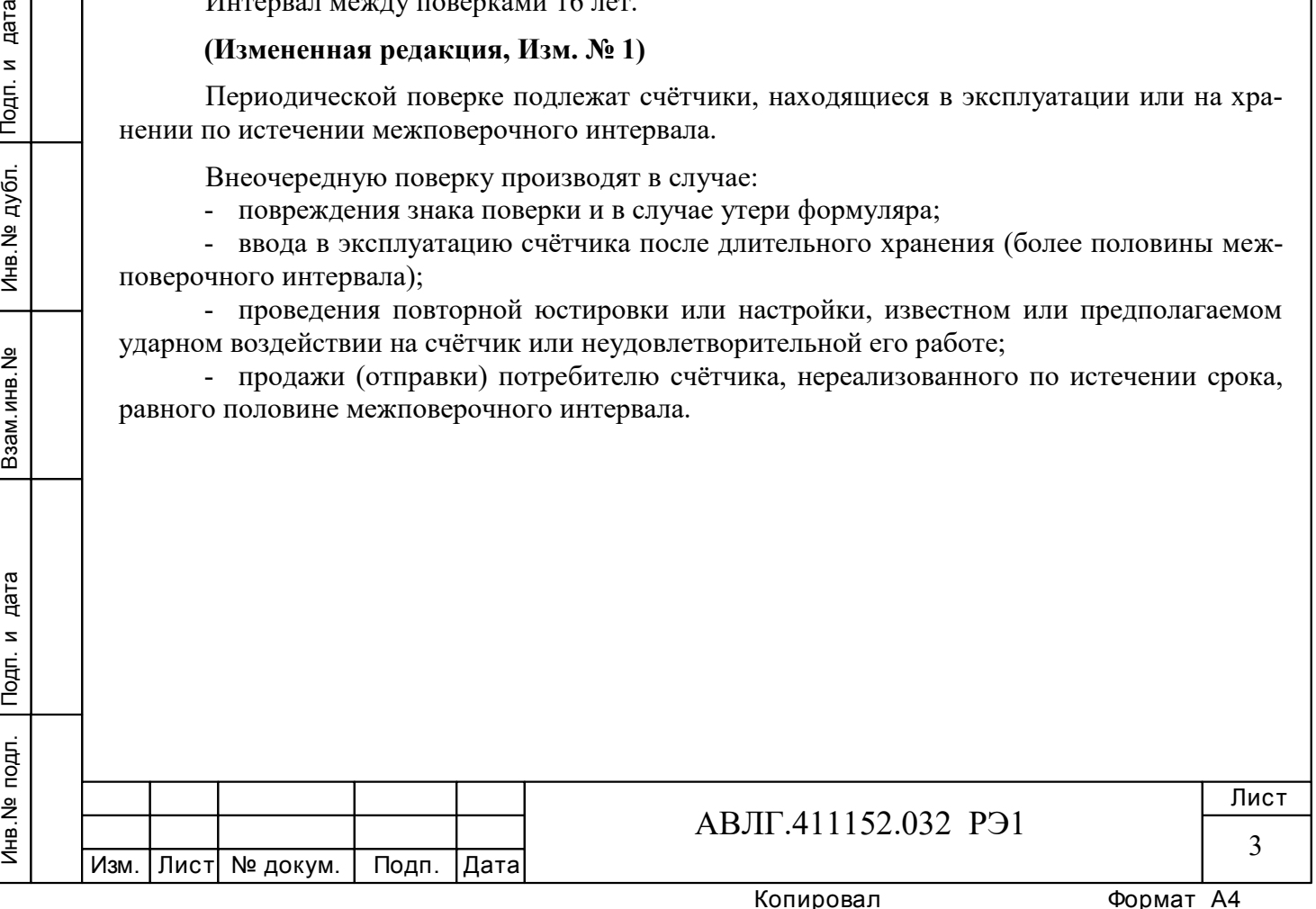

### **1 Операции и средства поверки**

1.1 Выполняемые при поверке операции, а также применяемые при этом средства поверки указаны в таблицах 1 и 1а соответственно.

#### **(Измененная редакция, Изм. № 1)**

Последовательность операций проведения поверки обязательна.

 **Таблица 1 -** Операции поверки

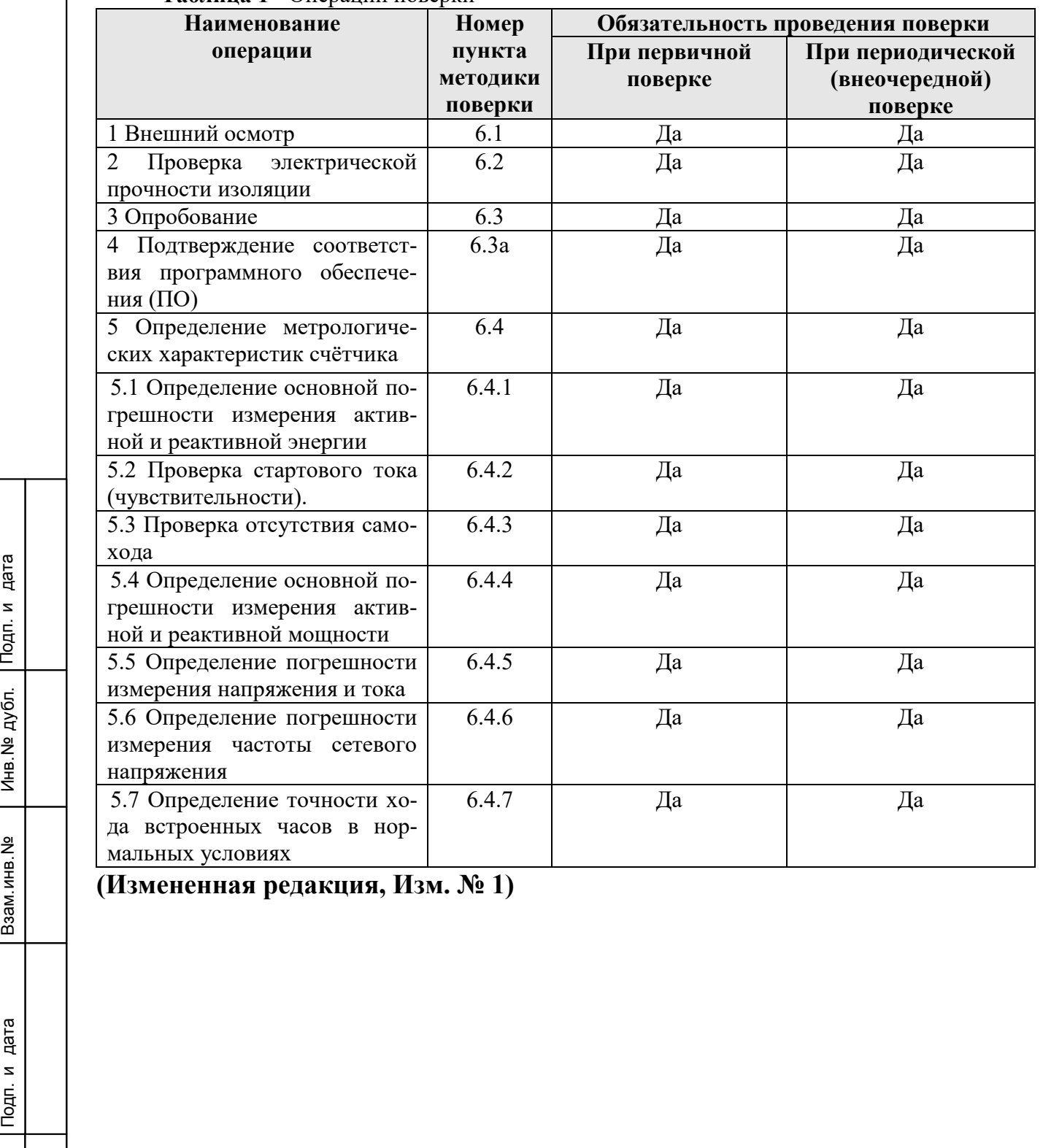

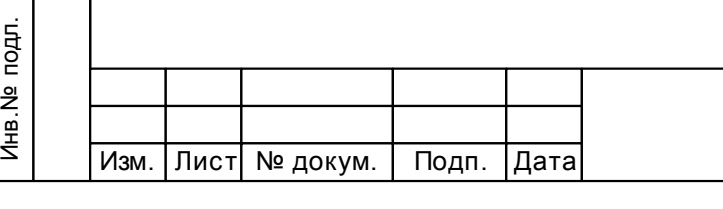

Инв.№ дубл.

### АВЛГ.411152.032 РЭ1

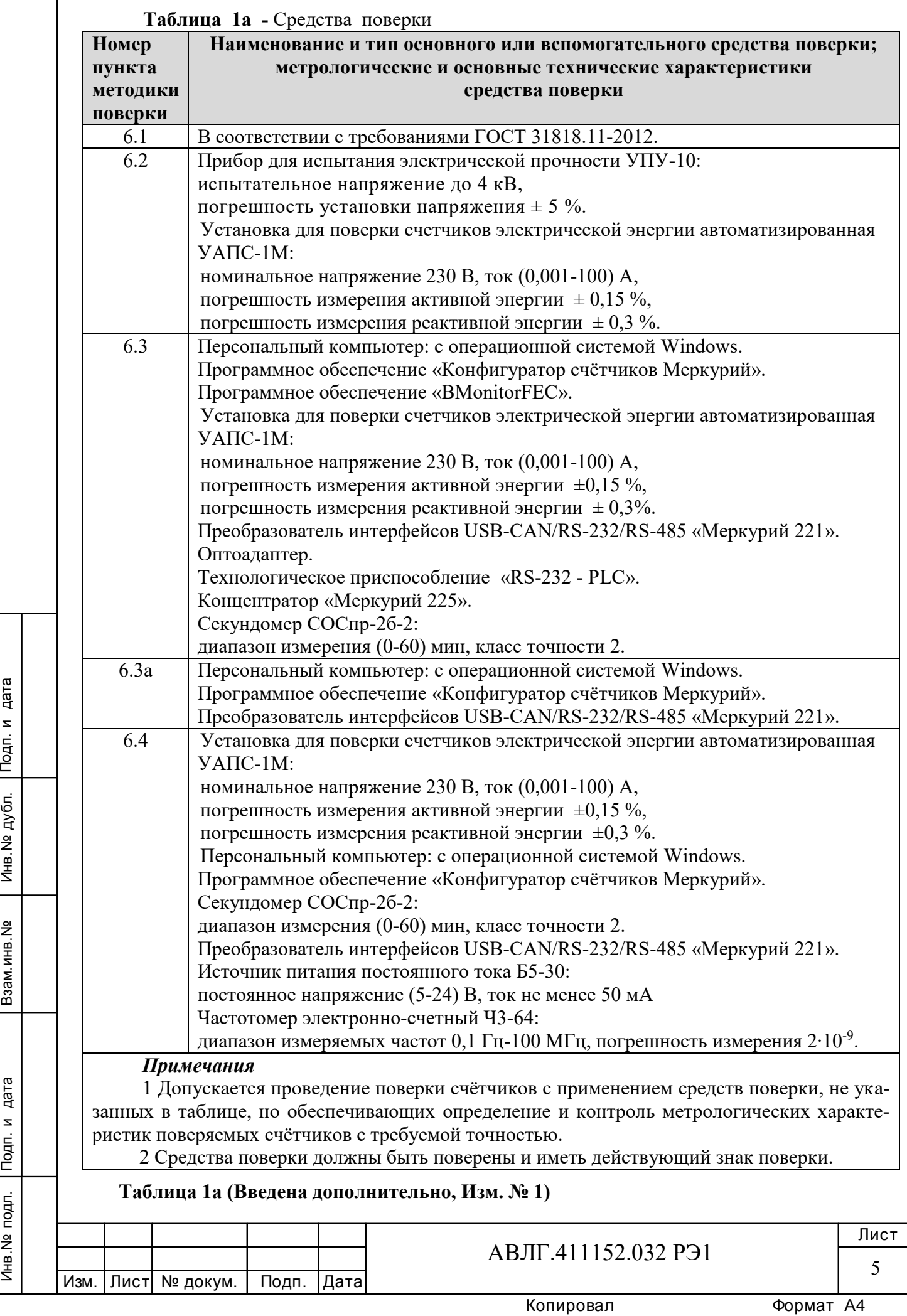

Инв.№ дубл.

### **2 Требования безопасности**

2.1 При проведении поверки должны быть соблюдены требования «Правил технической эксплуатации электроустановок потребителей» и «Правил техники безопасности при эксплуатации электроустановок потребителей», а также требованиями раздела 1 руководства по эксплуатации АВЛГ.411152.032 РЭ и соответствующих разделов из документации на применяемые средства измерений и испытательное оборудование.

**(Измененная редакция, Изм. № 1)**

#### **3 Требования к квалификации поверителей**

3.1 Поверку осуществляют аккредитованные в установленном порядке в области обеспечения единства измерений юридические лица и индивидуальные предприниматели.

 3.2 Все действия по проведению измерений при проверке счётчиков электроэнергии и обработки результатов измерений проводят лица, изучившие настоящий документ, руководство по эксплуатации используемых средств измерений и вспомогательных средств поверки.

### **4 Условия поверки**

4.1 Порядок представления счётчиков на поверку должен соответствовать требованиям Приказа Минпромторга России от 02.07.15 № 1815.

#### **(Измененная редакция, Изм. № 1)**

4.2 При проведении поверки должны соблюдаться следующие условия:

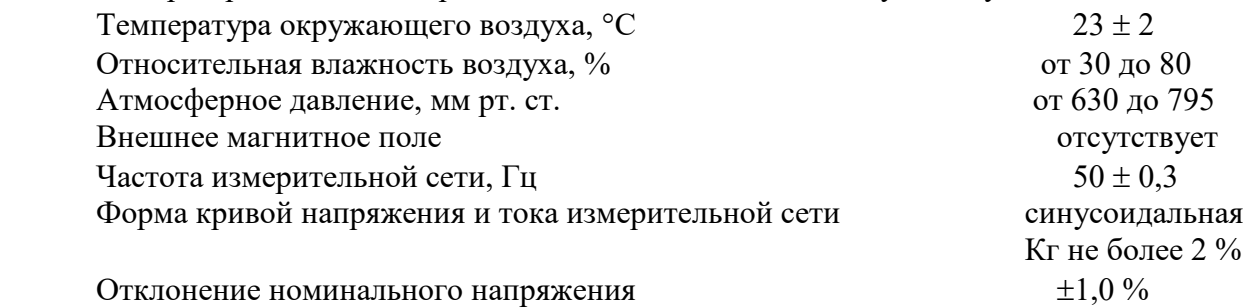

4.3 Поверка должна производиться на аттестованном оборудовании с применением средств поверки, имеющих действующий знак поверки.

**(Измененная редакция, Изм. № 1)**

### **5 Подготовка к поверке**

Инв.№ дубл.

Подп. и дата Взам.инв.№ Инв.№ дубл. Подп. и дата<br>Взам.инв.№ Мнв.№ средс<br>Взам.инв.№ Верки Перед проведением поверки следует выполнить следующие подготовительные работы: 5.1 Проверить наличие и работоспособность основных и вспомогательных средств поверки, перечисленных в таблице 1.

5.2 Проверить наличие действующих свидетельств о поверке (аттестации) и знаков поверки у средств поверки.

#### **(Измененная редакция, Изм. № 1)**

5.3 Проверить наличие заземления всех составных частей поверочной схемы.

5.4 Подготовить средства поверки к работе в соответствии с руководством по эксплуатации и проверить их работоспособность путём пробного пуска.

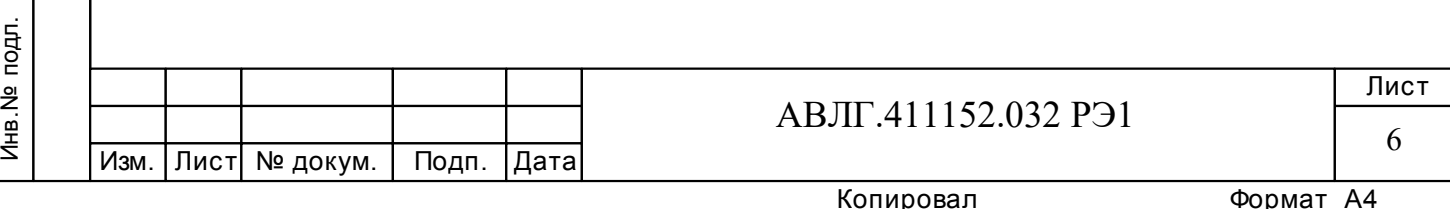

### **6 Проведение поверки**

#### *6.1 Внешний осмотр*

6.1.1 При внешнем осмотре должно быть установлено соответствие счётчика следующим требованиям:

лицевая панель счётчика должна быть чистой и иметь чёткую маркировку в соответствии с требованиями конструкторской документации;

- во все резьбовые отверстия токоотводов должны быть ввёрнуты до упора винты с исправной резьбой;

на крышке зажимной колодки счётчика должна быть нанесена схема подключения счётчика к электрической сети;

в комплекте счётчика должны быть: формуляр АВЛГ.411152.032 ФО и руководство по эксплуатации АВЛГ.411152.032 РЭ.

#### **6.1.2 (Исключен, Изм. № 1)**

#### *6.2 Проверка электрической прочности изоляции*

6.2.1 При проверке электрической прочности изоляции испытательное напряжение необходимо подавать, начиная с минимального или со значения рабочего напряжения. Увеличение напряжения до испытательного значения следует производить плавно или равномерно ступенями за время (5 - 10) с.

6.2.2 Результат проверки считают положительным, если электрическая изоляция выдерживает в течение одной минуты испытательное напряжение 4 кВ переменного тока частотой 50 Гц между соединенными между собой контактами 1-4 и контактами 5-10, соединёнными с «землёй».

#### *6.3 Опробование*

Инв.№ дубл.

При опробовании проверяется:

- функционирование жидкокристаллического индикатора (ЖКИ),
- функционирование интерфейсов связи;
- функционирование PLС-модема.

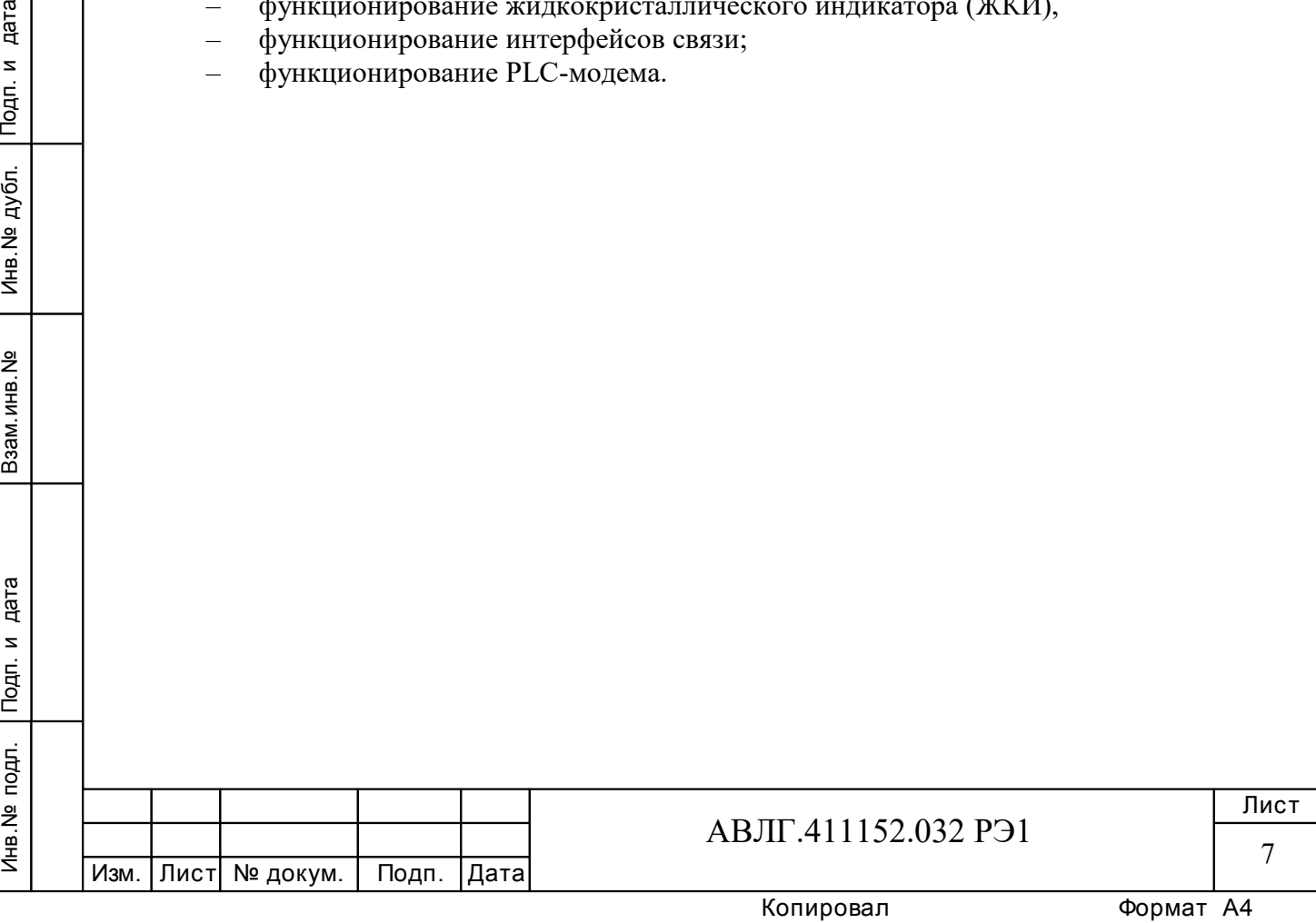

6.3.1 Проверка функционирования ЖКИ.

6.3.1.1 При включении счётчика необходимо проверить включение всех сегментов индикатора. Пример работающего ЖКИ приведён на рисунках 1 и 1а.

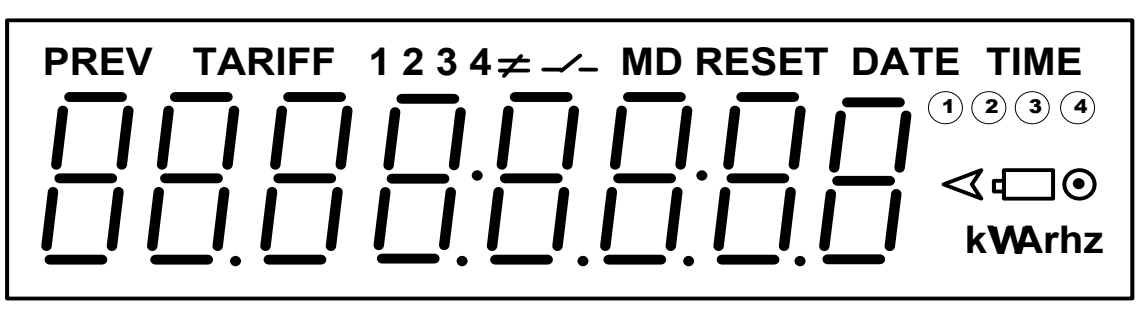

**Рисунок 1**

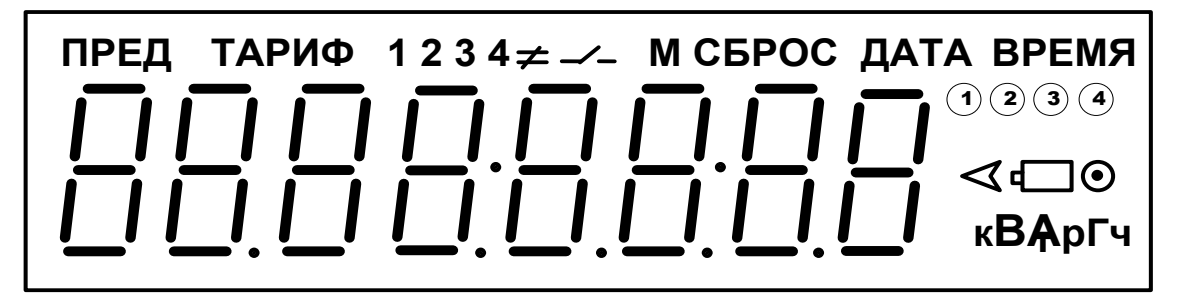

#### **Рисунок 1а**

6.3.1.2 Подключить счётчик к установке УАПС-1М.

Установить на УАПС-1М напряжение 230 В, ток в нагрузке отсутствует.

Записать значение потребленной электроэнергии с ЖКИ.

происсать и происсать и происсать и происсать и происсать и происсать и происсать и проис<br>Взам. и в происсать и считы<br>Взам. мазобр изобр<br>Пед изобр изобр Установить на установке ток 10 А при коэффициенте мощности 1,0. При этом должно происходить увеличение значения потреблённой электроэнергии. По истечении 15 мин записать показания потреблённой электроэнергии. Разница в показаниях должна быть в пределах от 560 до 590 Втч.

Если все описанные действия завершились успешно, то ЖКИ счётчика функционирует исправно.

6.3.2 Проверка функционирования интерфейсов и возможности программирования и считывания информации через интерфейс связи

6.3.2.1 Для проверки возможности программирования и считывания через интерфейс необходимо подсоединить к порту RS-232 персонального компьютера преобразователь интерфейсов USB-CAN/RS-232/RS-485 «Меркурий 221».

Включить счётчик и компьютер.

Инв.№ дубл.

Запустить программу «Конфигуратор счётчиков Меркурий».

6.3.2.2 Открыть вкладку «**Параметры связи**». На экране должно появиться окно, изображённое на рисунке 2.

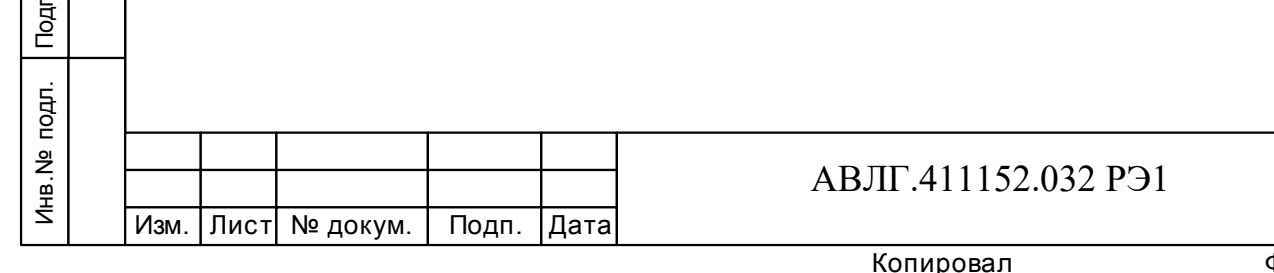

Лист

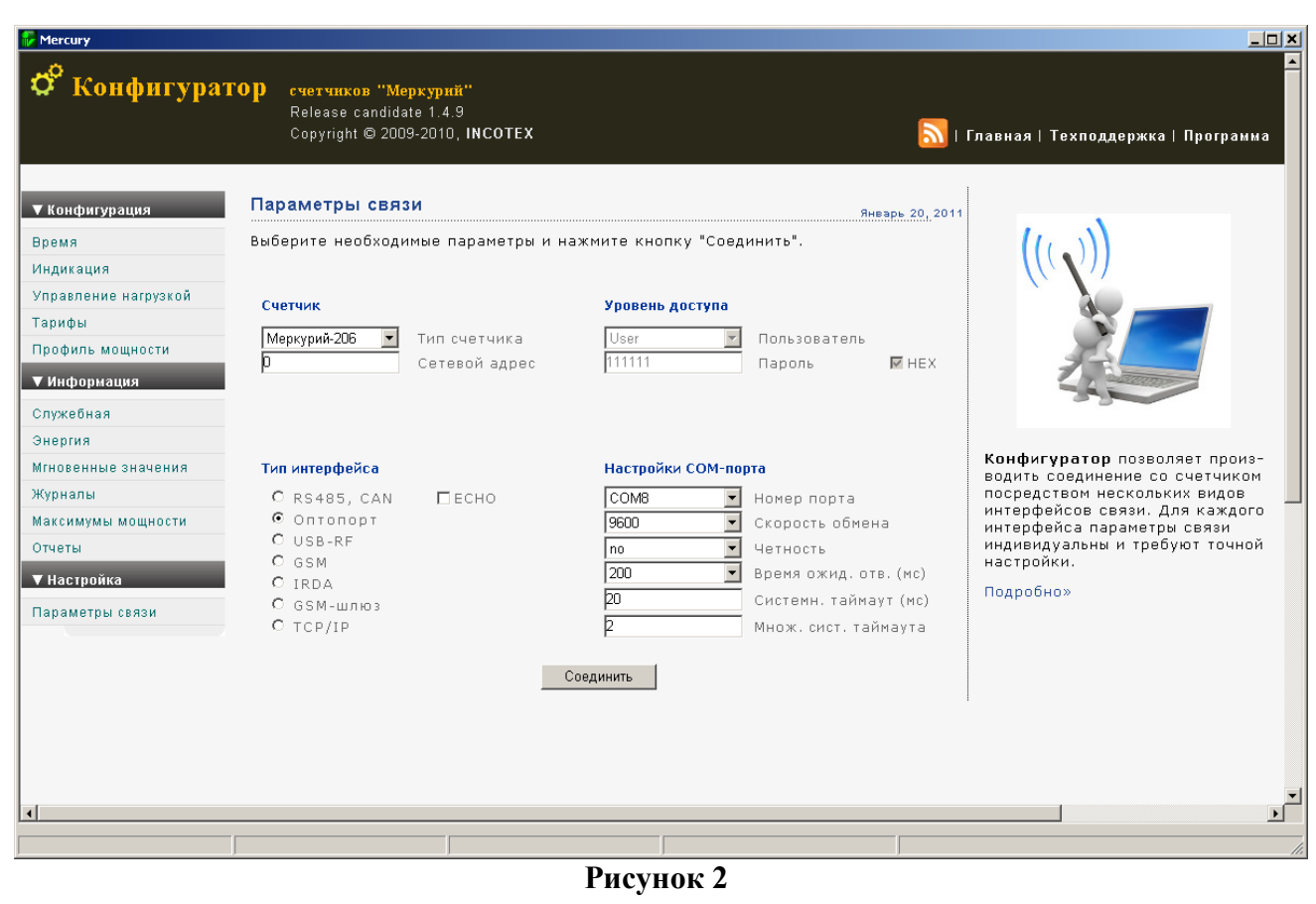

Выбрать тип счётчика «Меркурий 206», тип интерфейса, скорость обмена, номер порта. Нажать кнопку «*Соединить*».

6.3.2.3 Проверка программирования и считывания тарифного расписания.

Для проверки чтения тарифного расписания необходимо выполнить операции п.6.3.2.1.

6.3.2.3.1 Открыть вкладку «**Тарифы**». На экране должно появиться окно, изображённое на рисунке 3.

Считать тарифное расписание счётчика, нажав кнопку «*Прочитать из счётчика*». При этом в таблице должно отобразиться тарифное расписание, которое было записано в него ранее.

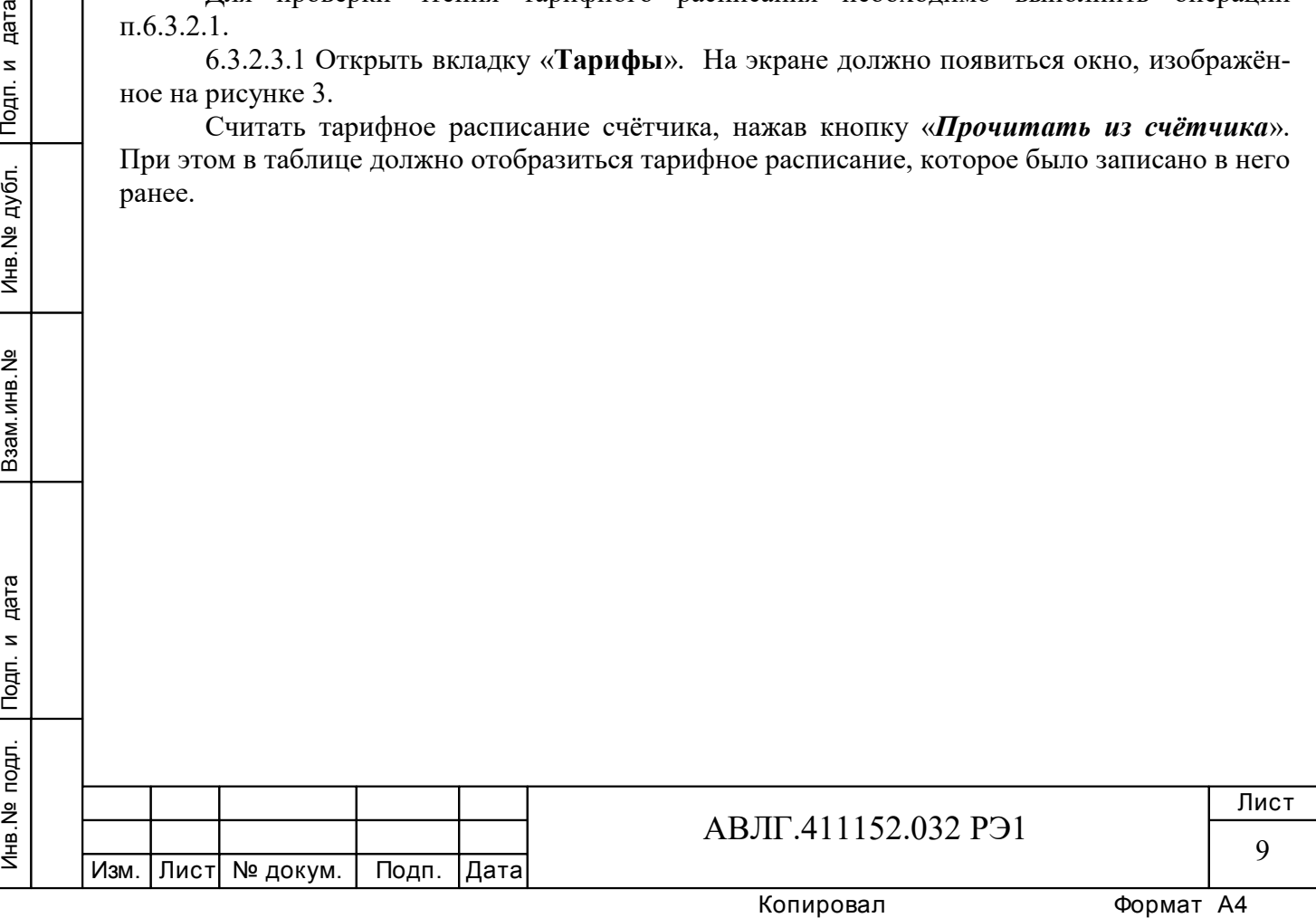

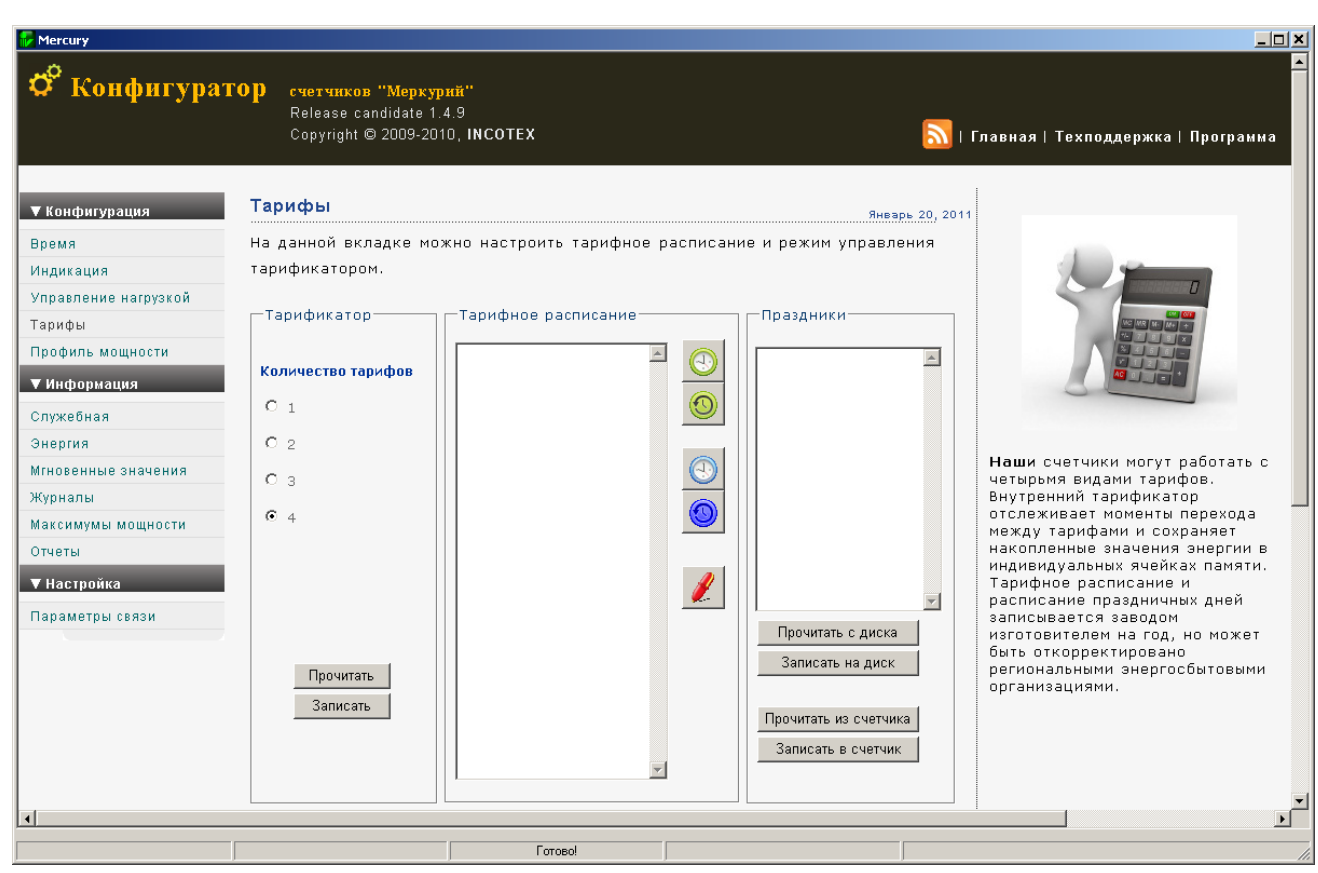

**Рисунок 3**

6.3.2.3.2 Для программирования тарифного расписание необходимо выбрать определённый день и месяц. Изменить тарифное расписание и записать его в счётчик, нажав кнопку «*Записать в счётчик*». Для проверки записанного нового тарифного расписания необходимо считать его из счетчика, выполнив операции п. 6.3.2.3.1.

Если описанные действия прошли успешно, то программирование и считывание тарифного расписания осуществлены правильно.

6.3.2.3.3 Аналогичным образом можно проверить программирование и считывание другой информации.

6.3.3 Проверка функционирования PLС-модема и возможности передачи и приёма информации через PLС-модем

6.3.3.1 Для проверки возможности передачи и приёма информации через PLС-модем счётчика необходимо собрать схему в соответствии с приложением Б.

PER SALL CHINE<br>
MARIA SALL CHINA PHOTOR<br>
SALL CHINA PHOTOR<br>
DEL SALL CHETH<br>
DEL SALL CHETH<br>
DEL DOJIKI<br>
PER SALL CHETH<br>
DEL DOJIKI<br>
PER SALL CHETH<br>
PER DOJIKI<br>
PER PER PER PHOTOR<br>
PER PER PHOTOR<br>
PER PHOTOR<br>
PER PHOTOR<br>
P Убедиться, что адрес PLC-модема установлен верно. Запустить программу «BMonitor». Включить технологическое приспособление (концентратор «Меркурий-225») и счётчик. Сконфигурировать концентратор. Через время не более 5 мин на экране монитора персонального компьютера (ПК) в соответствующем разделе (окне) программы «BMonitor» должно появиться значение накопленной энергии в кВтч в соответствии с текущим режимом работы счётчика.

Сравнить эти показания с показаниями на ЖКИ счётчика. Если они совпадают, то PLC-модем в счётчике функционирует нормально.

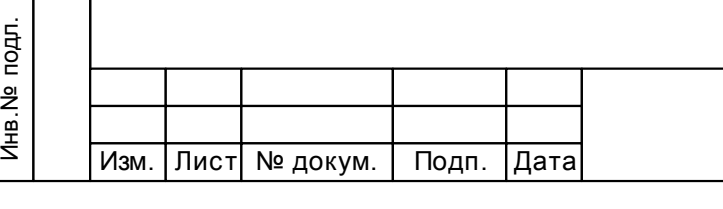

Инв.№ дубл.

### АВЛГ.411152.032 РЭ1

Копировал Формат А4

#### *6.3а Подтверждение соответствия программного обеспечения (ПО)*

Метрологически значимой частью является встроенное программное обеспечение (ВПО) прибора. ВПО прибора имеет следующие идентификационные признаки:

– Идентификационное наименование программного обеспечения «Меркурий 206.txt»;

– Номер версии (идентификационный номер) программного обеспечения 1.0;

– Цифровой идентификатор программного обеспечения (контрольная сумма исполняемого кода) EAC8;

– Алгоритм вычисления цифрового идентификатора программного обеспечения CRC16.

Для проверки соответствия ПО предусмотрена следующая процедура идентификации. Подключить счётчик к компьютеру.

Включить питание персонального компьютера.

Запустить программу «Конфигуратор счётчиков Меркурий».

Нажать кнопку «Соединить».

После соединения со счётчиком открывается вкладка «Служебная», на которой отобразятся идентификационные данные счётчика.

Вывод об аутентичности ВПО принимается по результатам сравнения отображаемых идентификационных данных с приведенными выше.

#### **Подраздел 6.3а (Введен дополнительно, Изм. № 1)**

#### *6.4 Определение метрологических характеристик счётчика*

6.4.1 Проверка стартового тока (чувствительности).

Проверку стартового тока производят на установке УАПС-1М при номинальном напряжении 230 В, коэффициенте мощности, равном единице, и значении тока 10 мА для счётчиков с  $I_6 = 5$  А и 20 мА для счётчиков с  $I_6 = 10$  А.

Перед началом проверки необходимо перевести импульсный выход счётчика в режим поверки.

Результаты проверки считаются положительными, если счётчик регистрирует электроэнергию: импульсный выход счётчика периодически меняет своё состояние (проверяется по светодиоду, который мигает в такт импульсному выходу).

6.4.2 Проверка отсутствия самохода

Повер<br>Подп. и дата в помог и дата в помог и дата в помог и дата в помог и дата в помог и дата в помог и дата в помог<br>Шедел в помог и дата в помог и дата в помог и дата в помог и дата в помог и дата в помог и дата в повер<br> При проверке самохода установить в параллельной цепи счётчика напряжение 264,5 В. Ток в последовательной цепи должен отсутствовать. При этом необходимо контролировать с помощью секундомера период мигания светового индикатора потребляемой мощности счётчика на установке УАПС-1М.

Результаты проверки считаются положительными, если импульсный выход счётчика создает не более одного импульса в течение времени:

– 2,6 мин для счётчиков с максимальным током 100 А;

– 3,3 мин для счётчиков с максимальным током 80 А;

4,4 мин для счётчиков с максимальным током 60 А.

6.4.3 Определение погрешности счётчика при измерении активной и реактивной энергии производится методом непосредственного сличения на установке УАПС-1М. Перед началом поверки необходимо прогреть счётчик в течении 10 минут.

6.4.3.1 Погрешность счётчика при измерении активной энергии определяют при значениях информативных параметров входного сигнала, указанных в таблице 2.

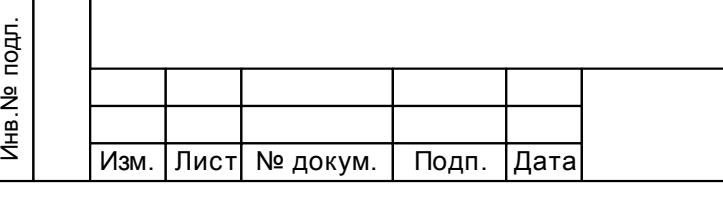

Инв.№ дубл.

### АВЛГ.411152.032 РЭ1

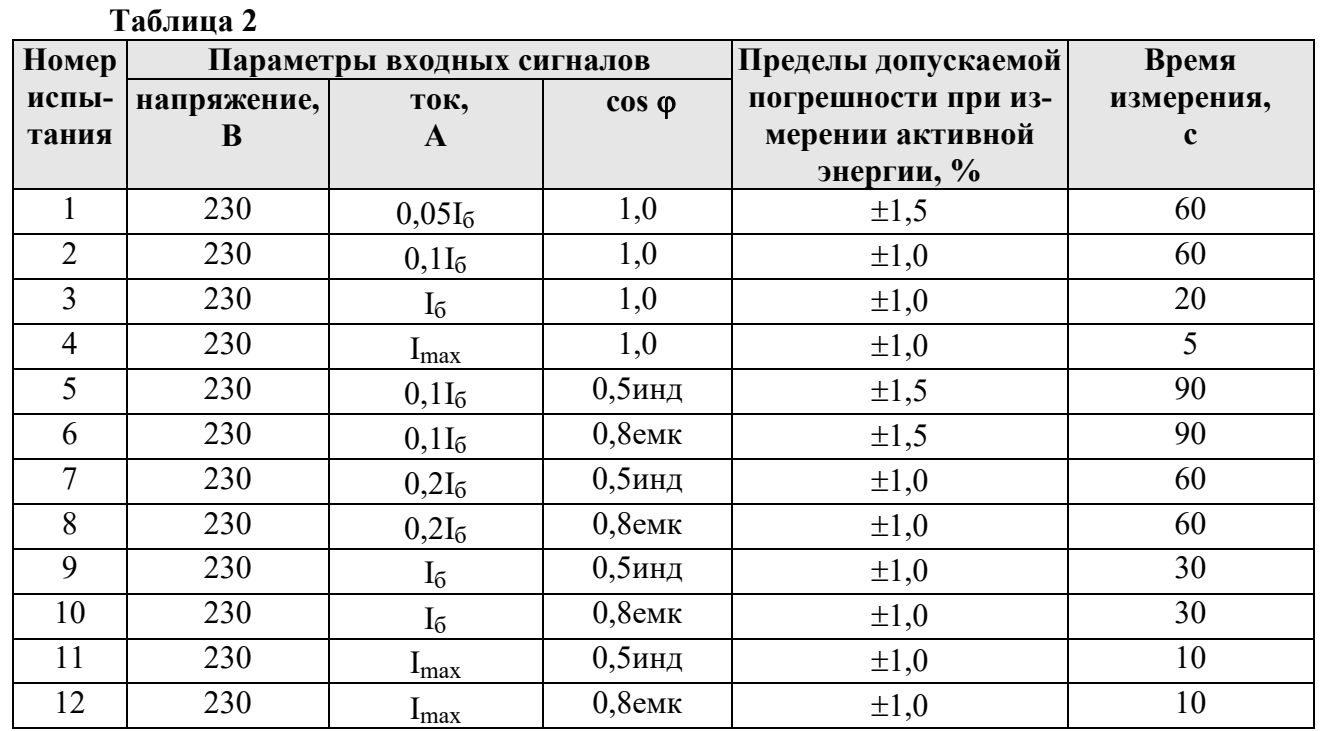

 Результаты поверки считаются положительными, и счётчик соответствует классу точности 1, если во всех измерениях погрешность находится в пределах допускаемых значений погрешности, приведённых в таблице 2.

6.4.3.2 Погрешность счётчика при измерении реактивной энергии определяют при значениях информативных параметров входного сигнала, указанных в таблице 3.

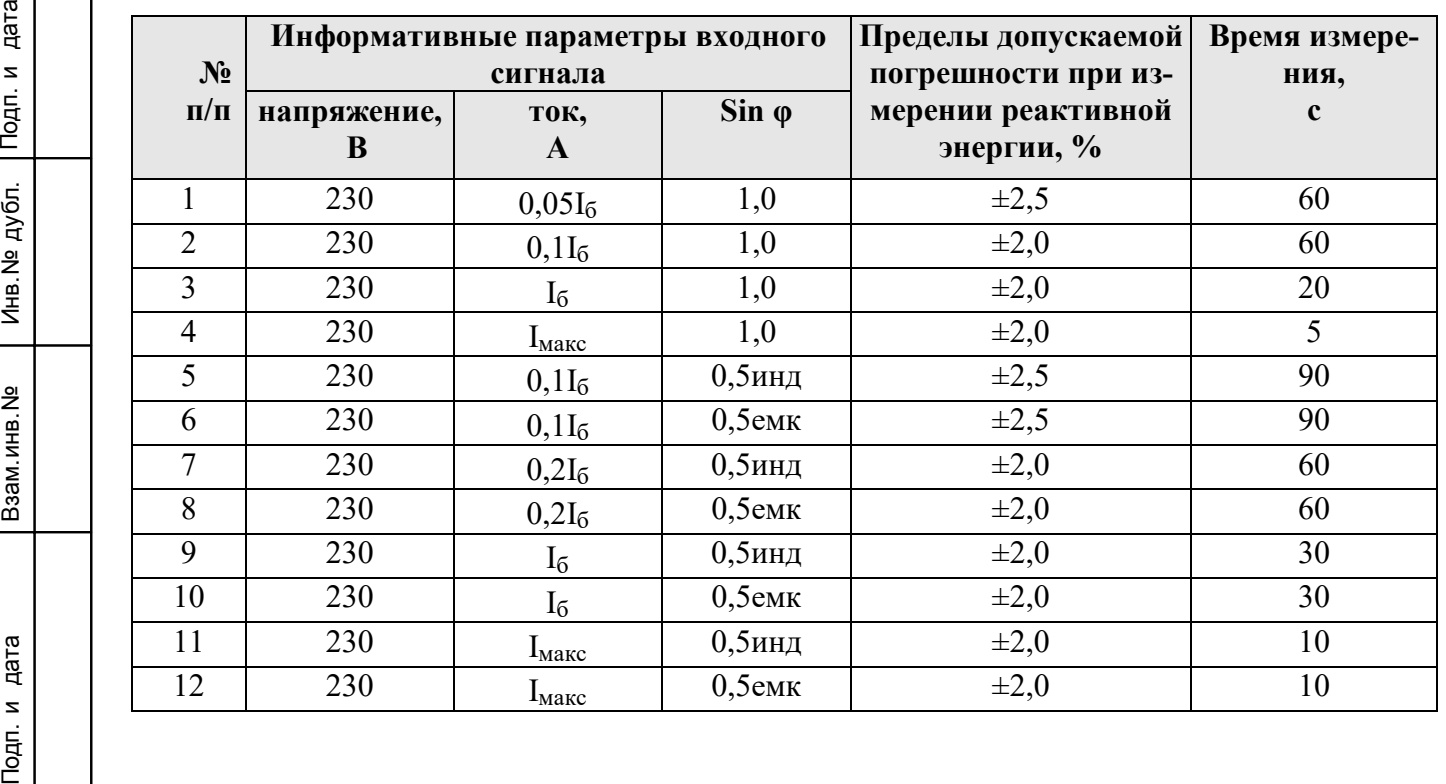

#### **Таблица 3**

Инв.№ дубл.

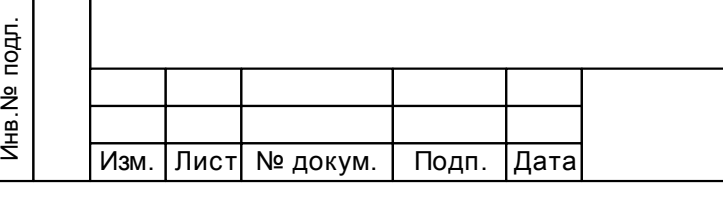

АВЛГ.411152.032 РЭ1

Результаты поверки считаются положительными, и счётчик соответствует классу точности 2, если во всех измерениях погрешность находится в пределах допускаемых значений погрешности, приведённых в таблице 3.

6.4.4 Определение погрешности измерения активной и реактивной мощности производится методом сравнения со значением мощности, измеренной эталонным счётчиком в соответствии с формулами:

$$
\delta P = \frac{P_{H3M} - P_o}{P_o} \cdot 100, \%
$$

$$
\delta Q = \frac{Q_{H3M} - Q_o}{Q_o} \cdot 100, \%
$$

где Pизм, Qизм, - значение активной, реактивной мощности, измеренное счётчиком; Pо, Qо - значение активной, реактивной мощности, измеренное установкой.

Измерение активной и реактивной мощности необходимо проводить при значениях информативных параметров входного сигнала, указанных в таблицах 2 и 3.

Результаты поверки считаются положительными, если вычисленные погрешности измерения мощности находятся в пределах, рассчитываемых по формуле:

$$
\delta p = \pm \left[ K + 0.05 \left( \frac{P \max}{P} - 1 \right) \right],
$$

где К –класс точности;

Pmax - максимальная мощность счётчика,

P - измеренное значение мощности.

6.4.5 Определение погрешности измерения напряжения и тока производится методом сравнения со значениями напряжения и тока, измеренных эталонным счётчиком установки в соответствии с формулами:

$$
\delta u = \frac{U_{H3M} - Uo}{Uo} \cdot 100, \%
$$

$$
\delta i = \frac{I_{H3M} - Io}{Io} \cdot 100, \%
$$

где Uизм, Iизм – значения напряжения и тока, измеренные счётчиком;

Uо, Iо - значение напряжения и тока, измеренные эталонным счётчиком установки.

Инв.№ дубл.

Измерение напряжения необходимо проводить при следующих значениях напряжения: 0,8Uном, Uном, 1,15Uном.

Подп. и дата Взам.инв.№ Ития: (Вата Взам.инв.№ Ития: (Вата Взам.инв.№ Подп. и диерения) Измерение тока необходимо проводить при следующих значениях тока:  $0.05I_6$ ,  $0.1I_6$  $I<sub>6</sub>, I<sub>макс</sub>$ .

Результаты поверки считаются положительными, если вычисленные погрешности измерения напряжения находятся в пределах  $\pm$  1,0 %.

Результаты проверки считаются положительными, если вычисленные погрешности измерения тока в диапазоне токов от  $0.05I_6$  до  $I_6$  находятся в пределах:

$$
\delta \vec{\boldsymbol{\alpha}} = \pm \left[ 1 + 0, 4 \left( \frac{I6}{I} - 1 \right) \right], \, \frac{\theta}{6}
$$

где I<sub>6</sub> - базовый ток счётчика,

I - измеренное значение тока.

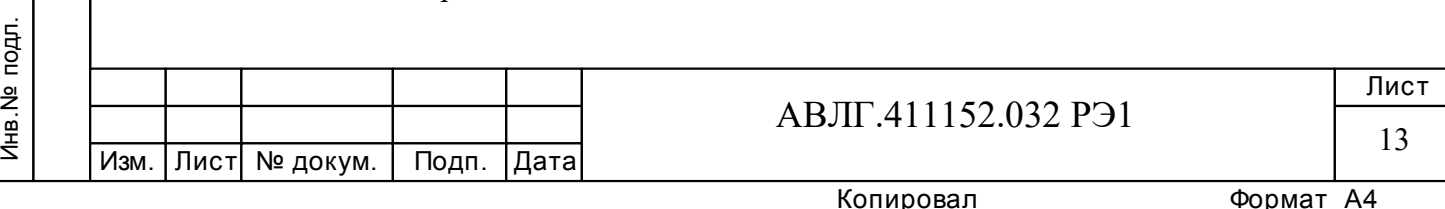

Результаты поверки считаются положительными, если вычисленные погрешности измерения тока в диапазоне токов от  $I_6$  до  $I_{max}$  находятся в пределах  $\pm 1.0$  %.

6.4.6 Определение погрешности измерения частоты сетевого напряжения производится методом сравнения со значением частоты сети, измеренной с помощью частотомера Ч3-64 и рассчитывается по формуле:

$$
\delta F = \frac{Fu - Fo}{Fo} \cdot 100, \, \%
$$

где Fи – значение частоты, измеренное счётчиком;

Fо – значение частоты, измеренное частотомером.

Измерение частоты необходимо проводить при следующих значениях частоты: 45 Гц; 50 Гц; 55 Гц.

Результаты поверки считаются положительными, если вычисленные погрешности измерения частоты находятся в пределах  $\pm$  0,5 %.

6.4.7 Определение точности хода встроенных часов

Определение точности хода встроенных часов производится во включенном состоянии.

Подключить счётчик к компьютеру. Импульсный выход счётчика подключить к частотомеру согласно рисунку 4.

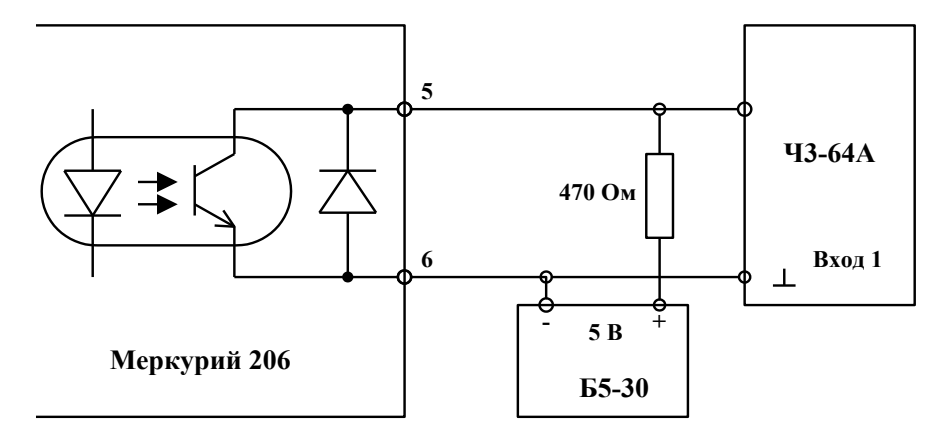

#### **Рисунок 4**

Подп. и дата<br>Взам.инв.№ Инв.№ дубл. Подп. и дата<br>Подп. и дата<br>Подп. и дата С помощью программы «Конфигуратор счётчиков Меркурий», перевести импульсный выход счётчика в режим поверки частоты кварца. Измерить период с относительной погрешностью не хуже  $10^{-7}$  (измерение проводить по спаду).

Рассчитать точность хода часов без коррекции по формуле:

 $86400 \cdot ($ tист – tизм)

 $Tu = -$ 

 tист где tист – период, равный 1/4096 Гц;

tизм – измеренный период

Инв.№ дубл.

Рассчитать точность хода часов с учётом коррекции по формуле:

 $T = 86400/K + T$ ч,

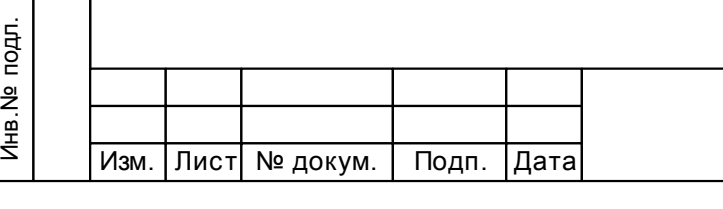

Копировал Формат А4

АВЛГ.411152.032 РЭ1

Лист 14

где К – коэффициент коррекции, считанный из счётчика.

Результаты поверки считаются положительными, если точность хода часов находится в пределах  $\pm 0.5$  с/сутки.

### **7 Оформление результатов поверки**

7.1 Положительные результаты поверки удостоверяются знаком поверки, наносимым давлением на навесную пломбу или специальную мастику и записью в формуляре, заверяемой подписью поверителя и знаком поверки (оттиск), в соответствии с Приказом Минпромторга № 1815 от 02.07.15. Оформляется протокол (Приложение А).

7.2 Если по результатам поверки счётчик, признан непригодным к применению, выписывается извещение о непригодности к применению.

**Раздел 7 (Измененная редакция, Изм. № 1)**

Инв.№ дубл.

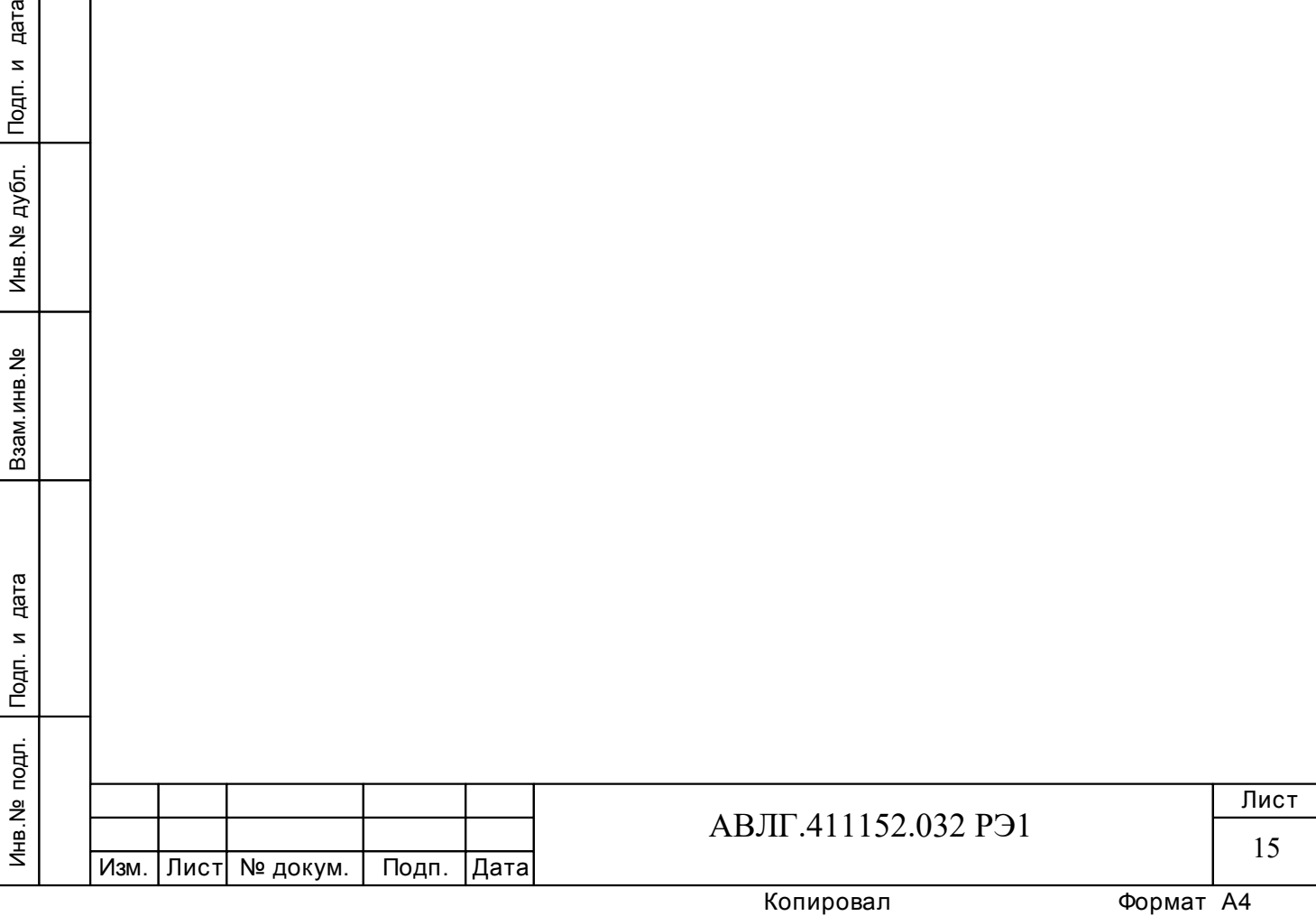

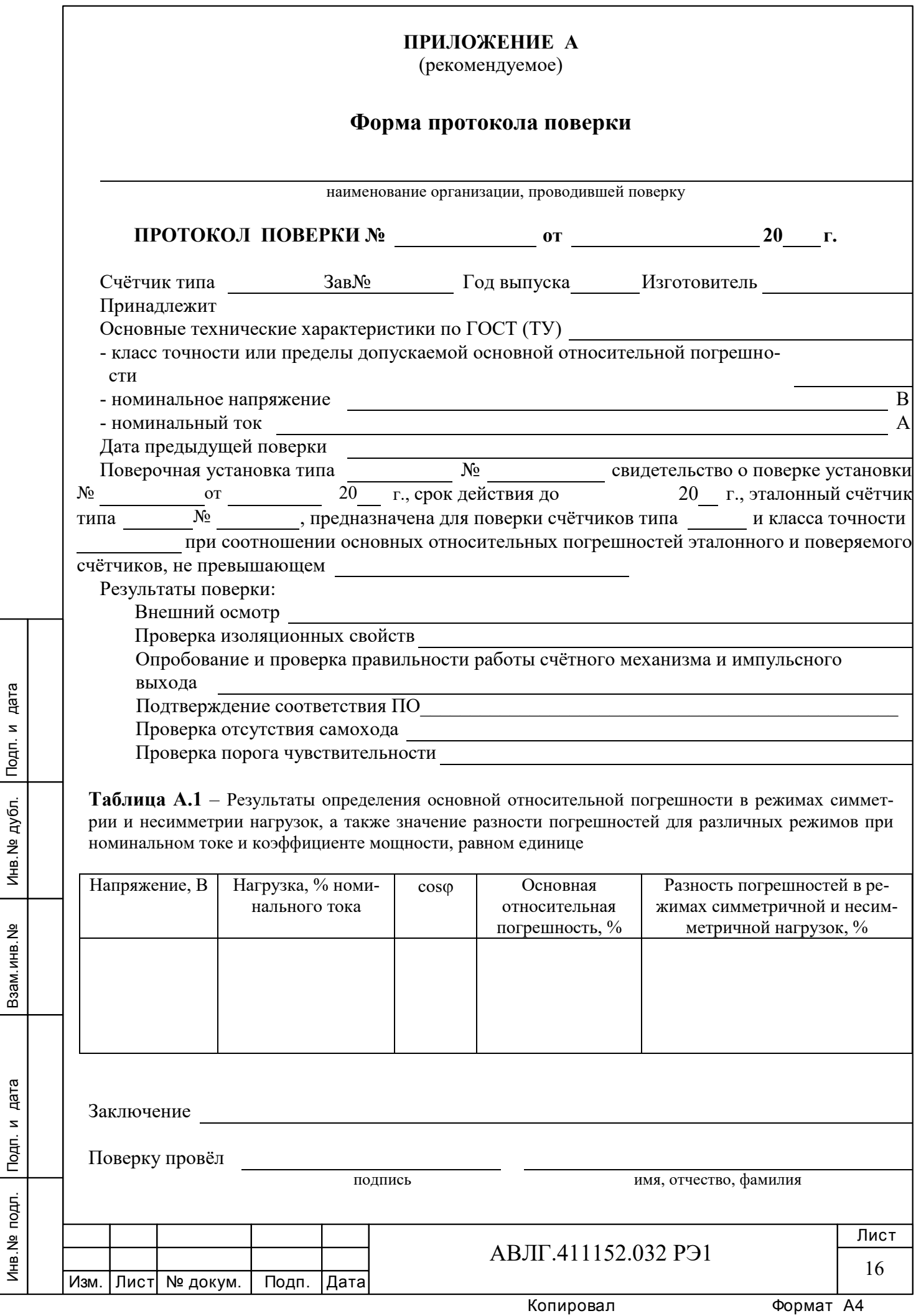

#### **ПРИЛОЖЕНИЕ Б**  (обязательное)

## **Схема для проверки функционирования PLC-модема**

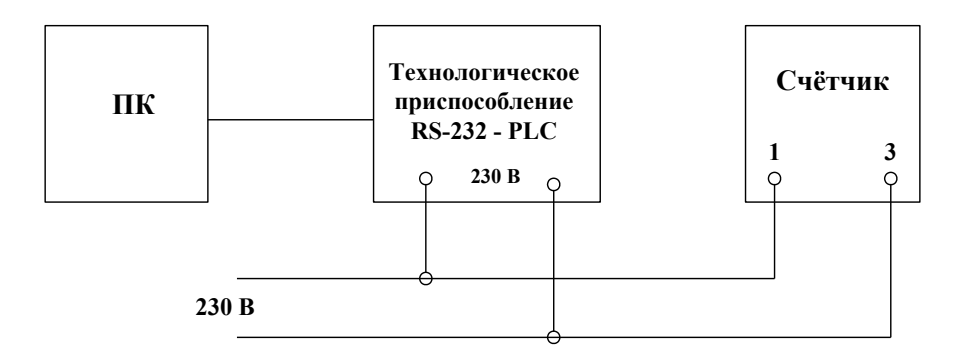

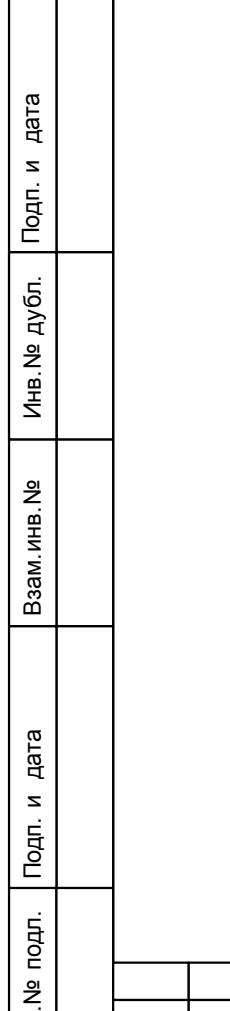

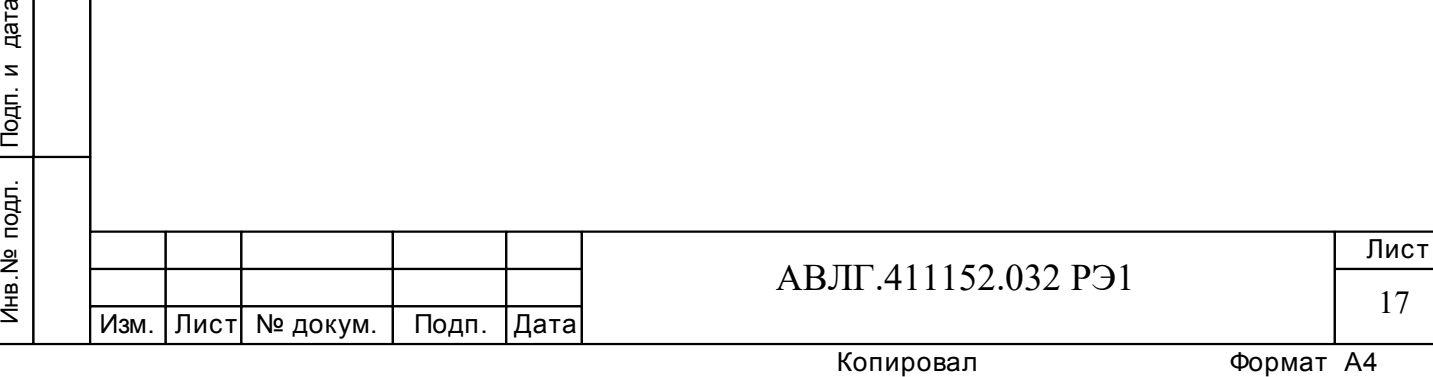

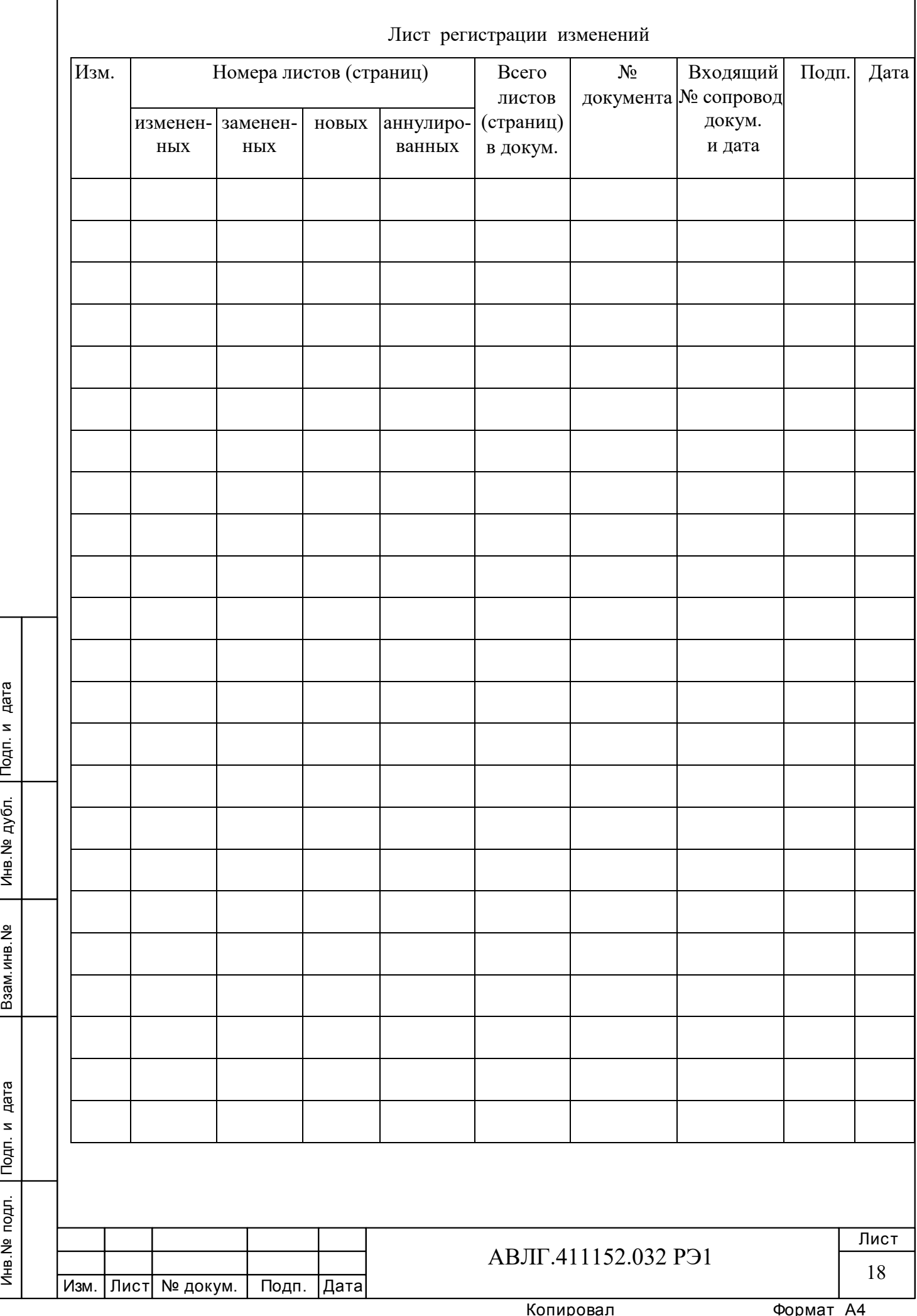